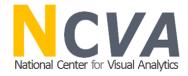

ICAS - V

13 - 15 October 2010,
Kampala, Uganda

Analyse, Collaborate and Publish Statistics for Measuring Progress in our Society using Storytelling

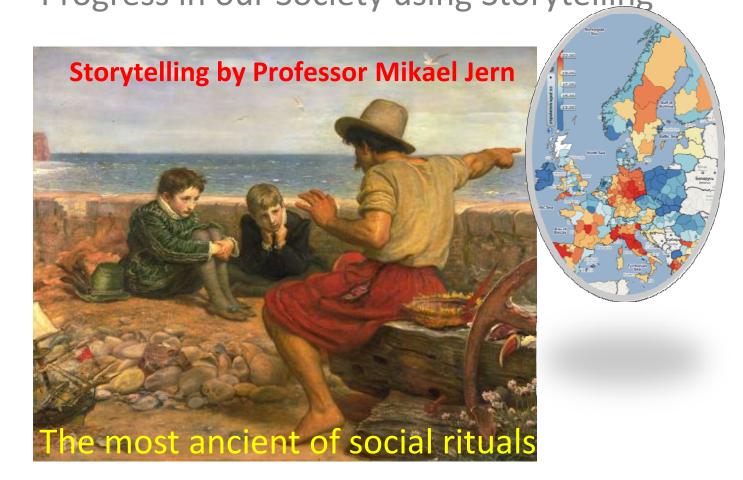

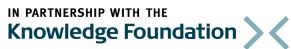

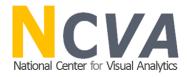

# Agenda

- Massive statistics data .....Interest for regional development and progress is growing;
- □ Geovisual Analytics what have we learned and adapted from this research domain;
- Collaborating through Storytelling and Publishing dynamic
   Visualization in blogs and web pages;
- Some demonstrations;

# Massive Statistics Temporal Data available on the Web But very little methods for sharing knowledge and insight

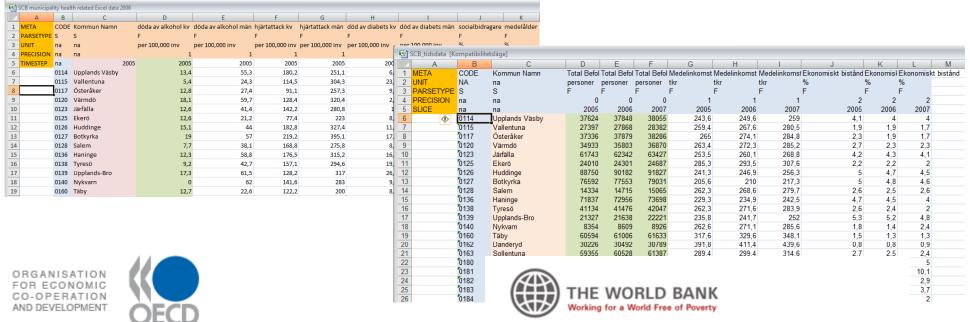

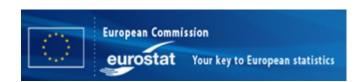

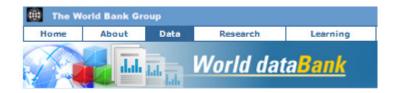

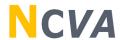

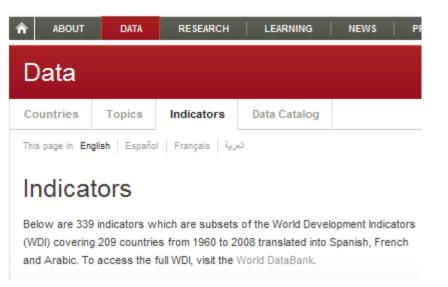

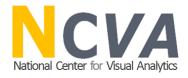

# Why is Storytelling about Statistics important?

- □ Tell a story about a region's development over time and shape the measure of economic growth and well-being;
- Discoveries that engagingly draw us into reflections about the knowledge on how life is lived - and can be improved;
- Invite the reader to dynamically participate in this visual statistics discovery process;
- Help advancing research critical to the collaboration and dissemination of official statistics by means of advanced web-enabled tools;

# Explore, Collaborate and Publish Official Statistics Integrate dynamic visualization with Storytelling

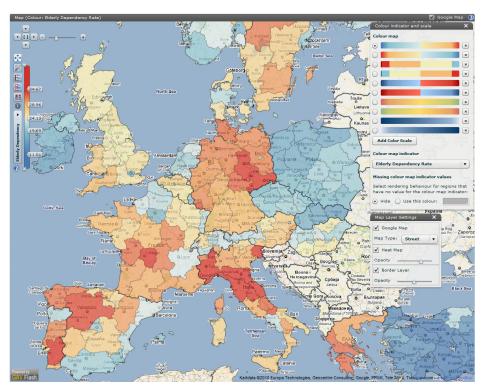

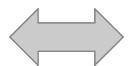

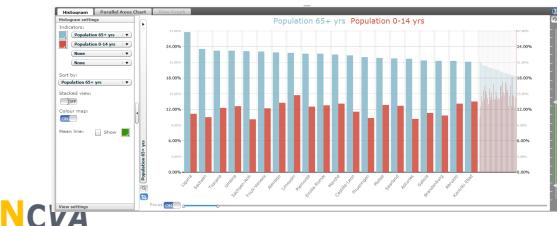

#### Ageing population in Europe 1990-2008

by Mikael Jern, NCVA on 11 Apr 2010 elderly dependency rate population

The Elderly Dependency Rate population (ratio between population aged 65 years and population age 15-64 % ) in European countries increased almost three times faster than total population between 1990 and 2007. In Italian regions Toscana and Liguria the elderly population was more than 40% of total population in 2008. On the other extreme, in London the elderly population represented only 15% of the total population. In 2007, 35% of the elderly population lived in only 10% of European regions; thus regions face different economic and social challenges raised by an ageing population. In Germany the concentration of the elderly population is higher in the old East Germany region such as Chemnitz. In Poland, Belgium, the Slovak Republic and Hungary the share of the elderly population seems to be higher where population is more concentrated, generally in urban

regions.

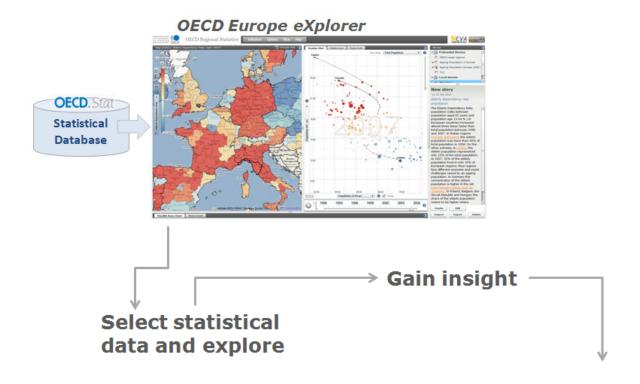

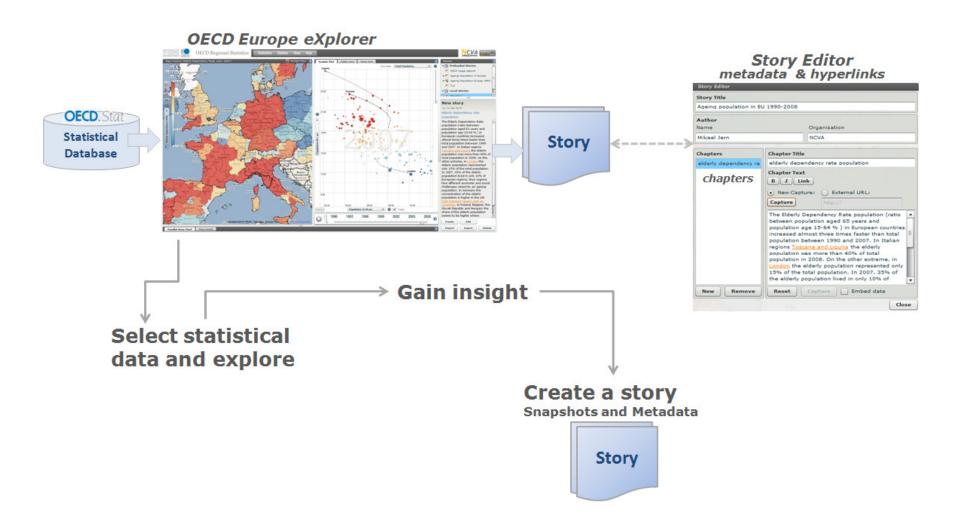

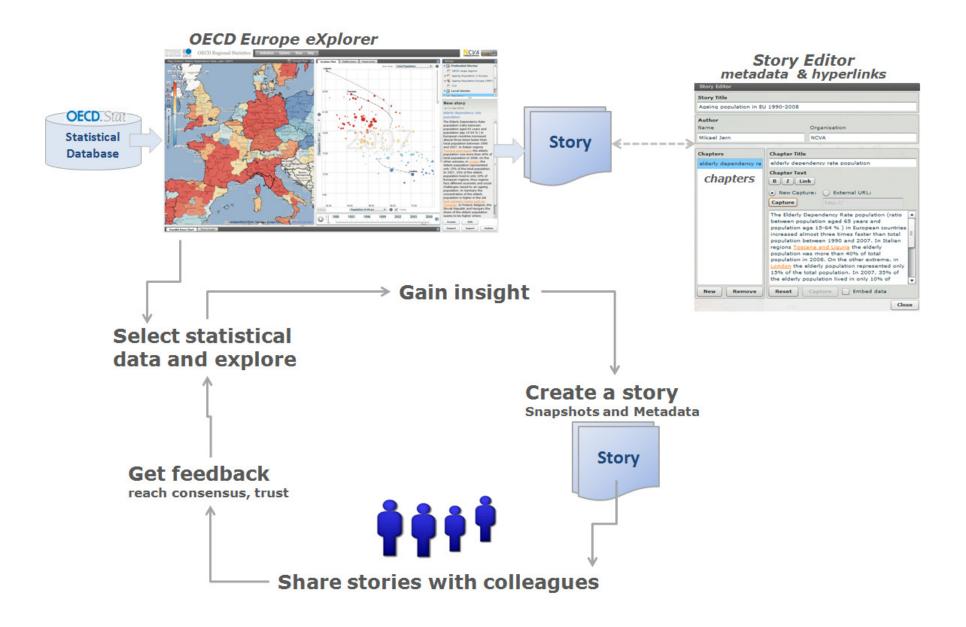

two levels of collaborations

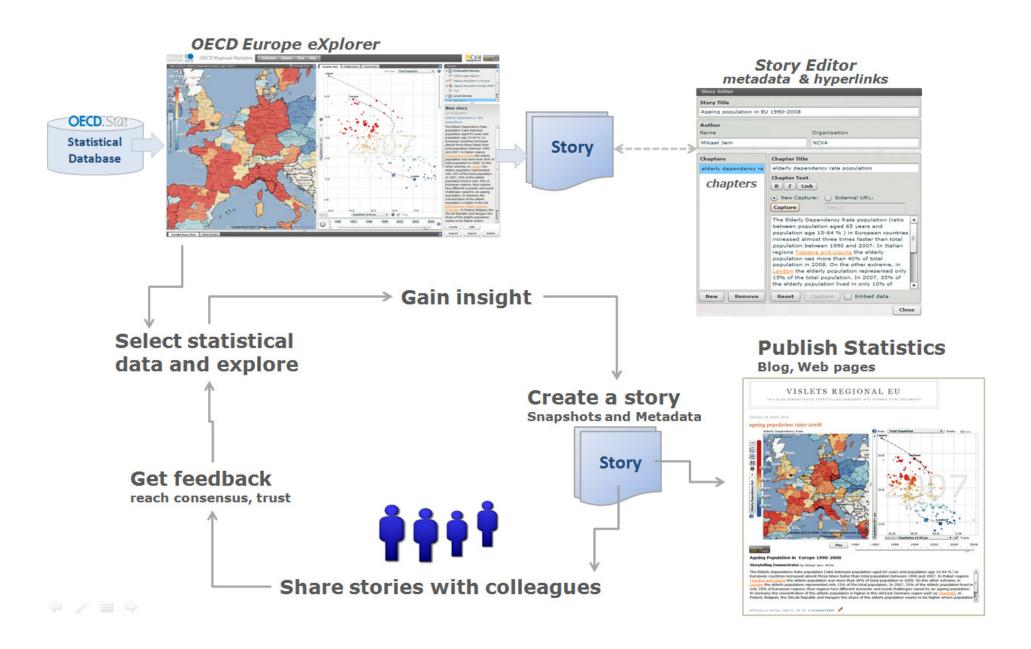

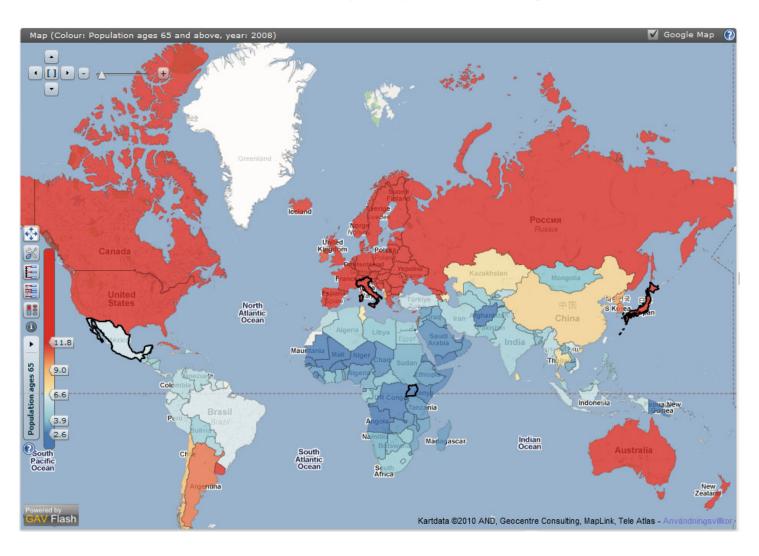

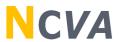

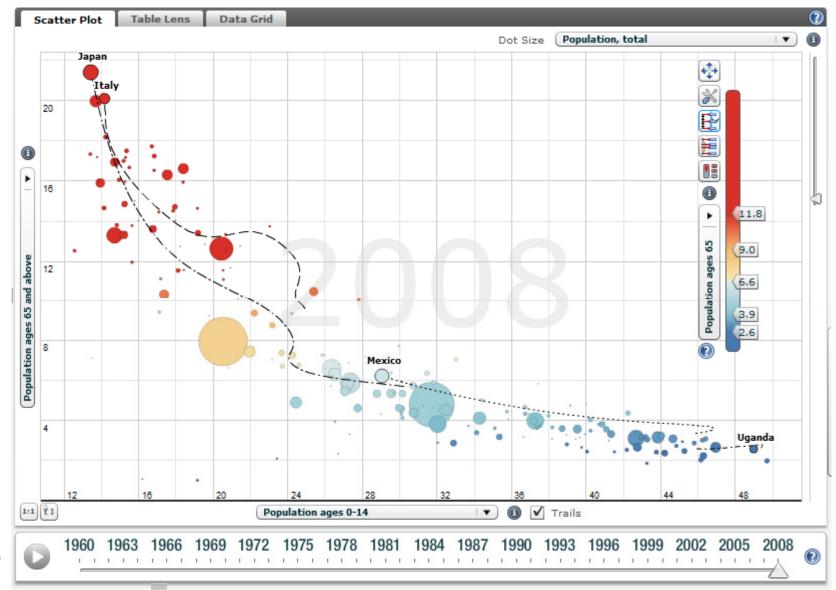

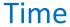

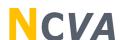

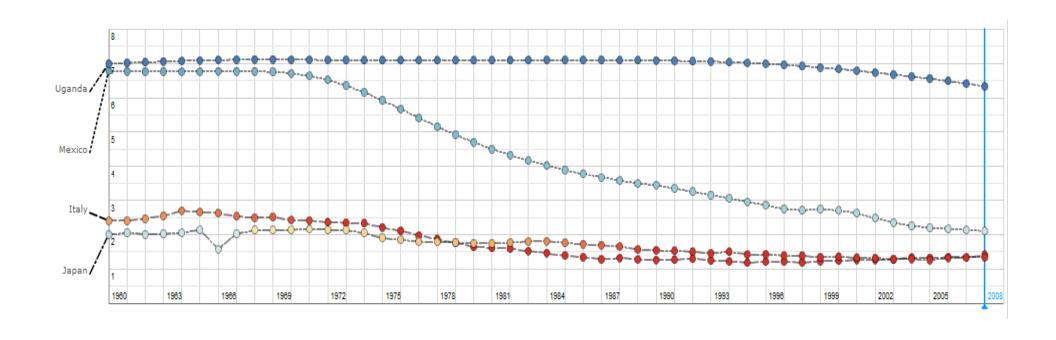

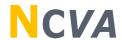

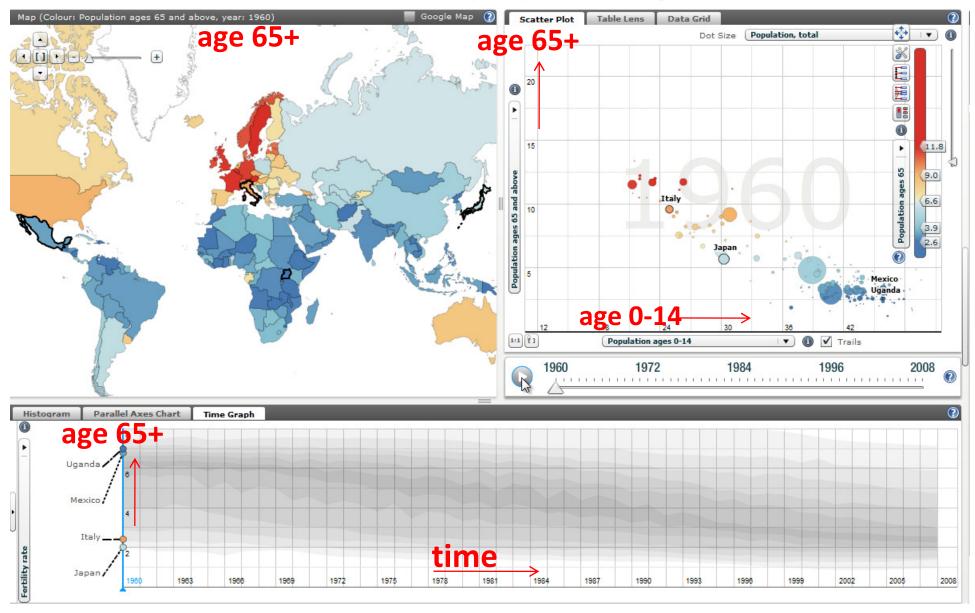

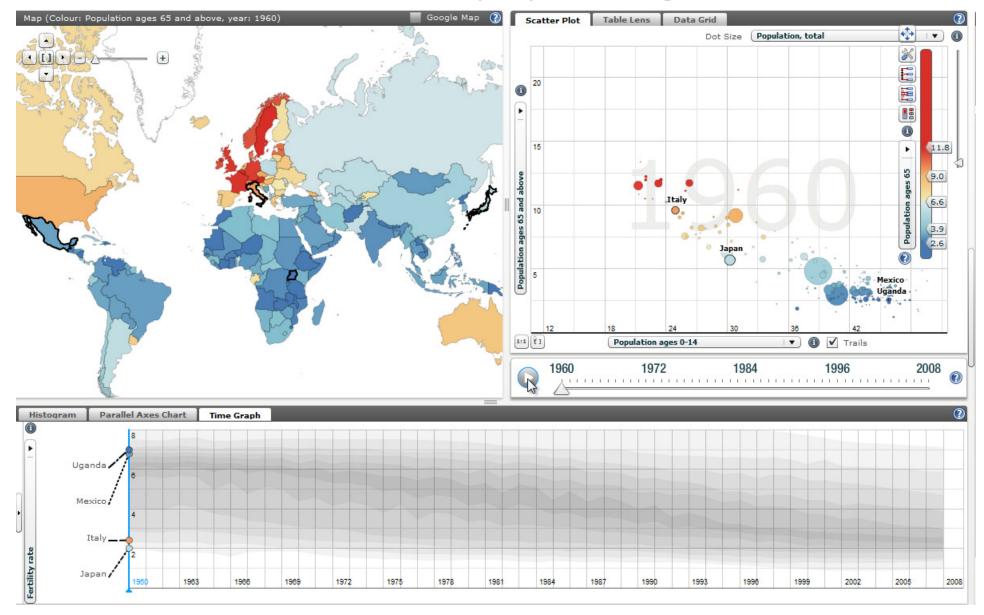

#### A story about fertility rate during 1960-2008

Uganda, Mexico and Italy

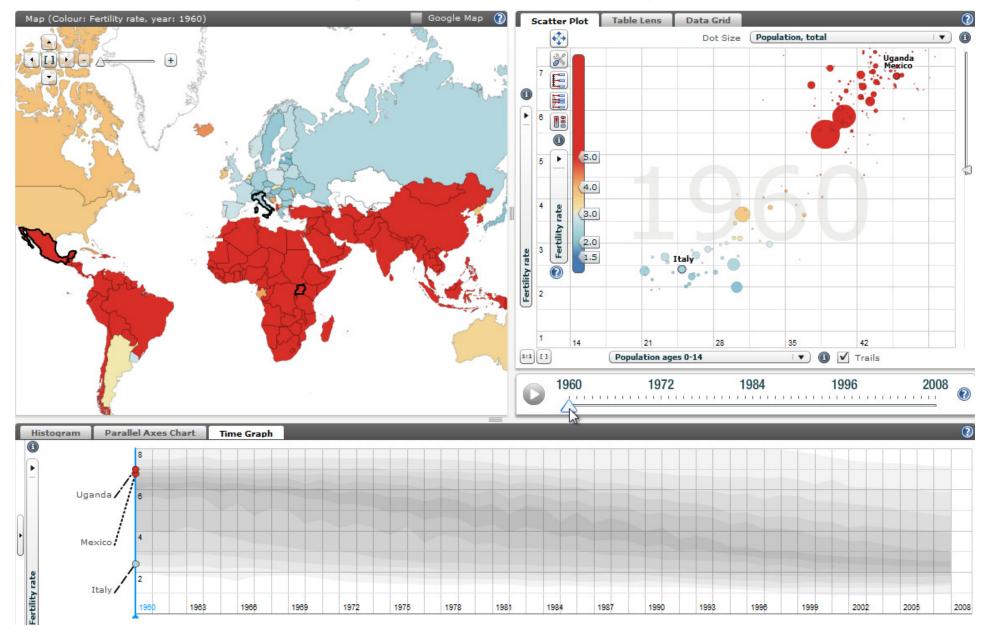

#### A story about fertility rate during 1960-2008

Uganda, Mexico and Italy

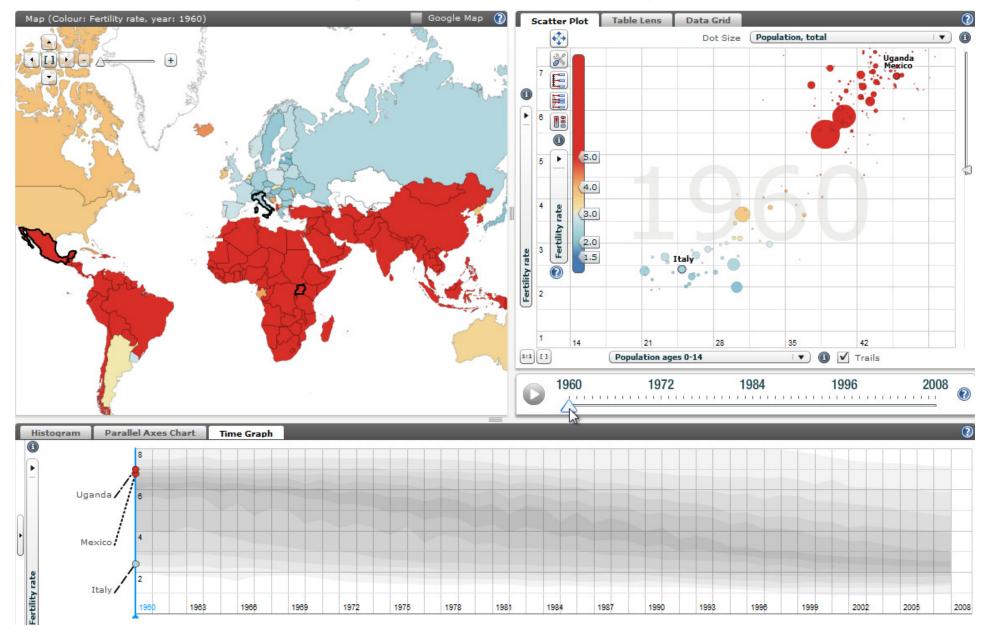

# Statistics explorer is based on Adobe Flash

Requirement by the statistics community

- Web 2.0 compliant explorative, communicative and collaborative dynamic statistical visualization;
- Visualization tools are developed and optimized for the Adobe<sup>©</sup> ActionScript for Flash 10 and Flex 3 platform;
- Explore large spatio-temporal and multidimensional statistics data;
- Publish statistics knowledge and insight through Storytelling;

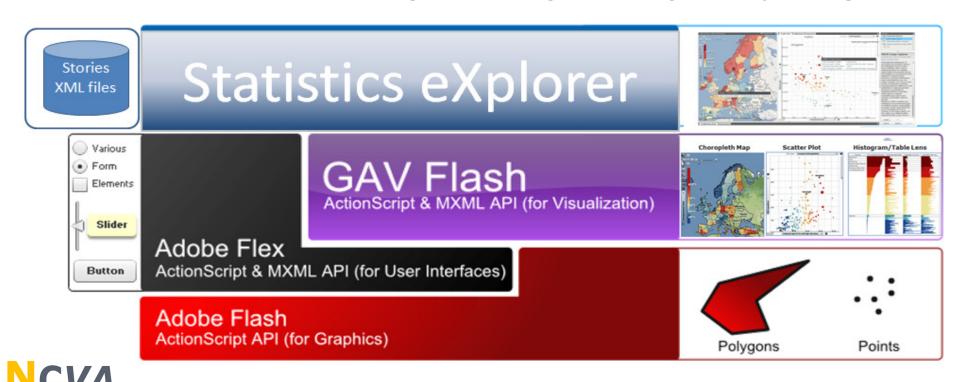

#### <u>Time-linked</u> views for multidimensional statistics data See data simultaneously in different views

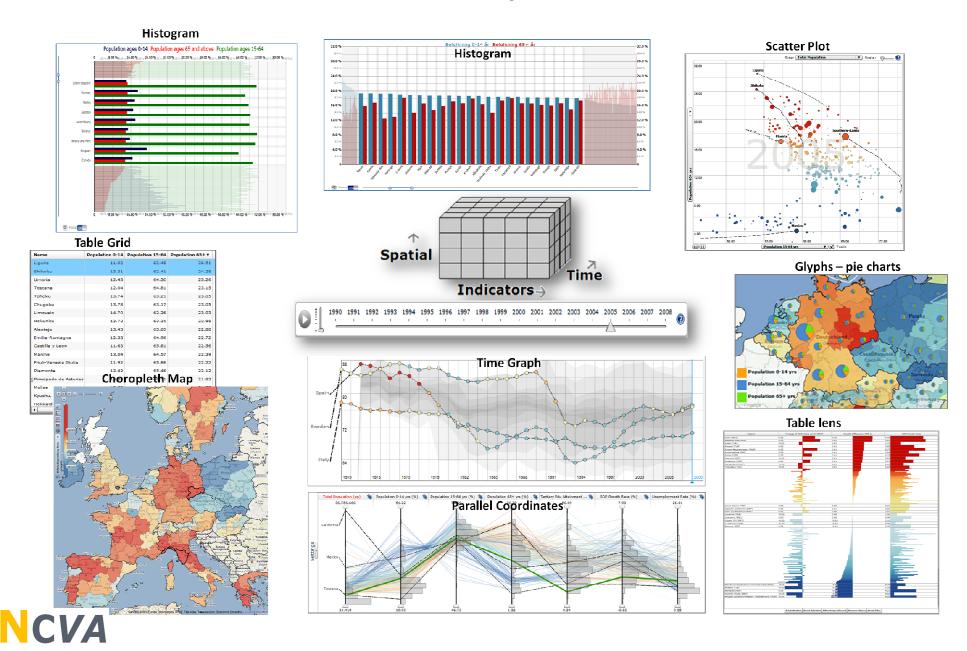

# **Dynamic Colour Legend**

facilitating statistical methods for class value calculations and scientifically tested **perceptual acceptance of colour scales** and a **filter mechanism** attached to legend;

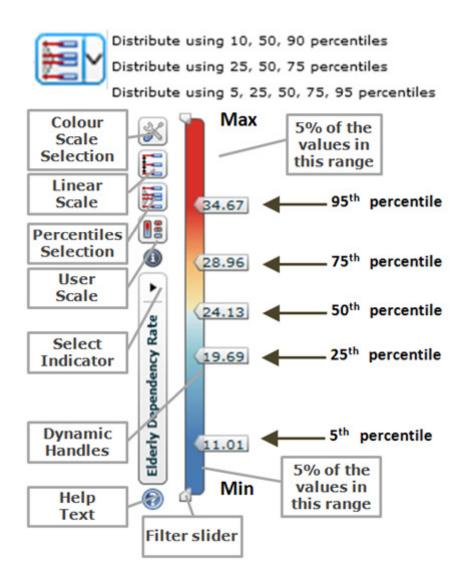

#### **High level education**

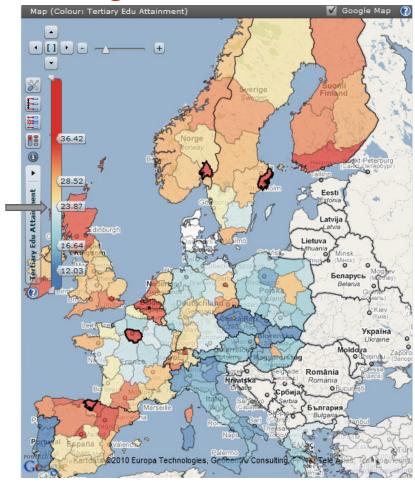

#### **Divergent Colour Scale**

"Population Growth Rate" - Blue is positive and Red negative Colour indicator and scale 1 [] - -Colour map 0.50 Gulf of Bothnia 0.00 Population growth -0.25 Colour map indicator North Sea Population growth Minsk -0.50 Missing colour map indicator values Беларусь Select rendering behaviour for regions that have no value for the colour map indicator: Hide Use this colour: Celtic Sea Bay of Biscay Black Sea Caspian Sea Georgia Tyrrhenian Sea

#### **Dynamic Filter Mechanism attached to Legend**

regions with *elderly dependency above 90<sup>th</sup> percentile* 

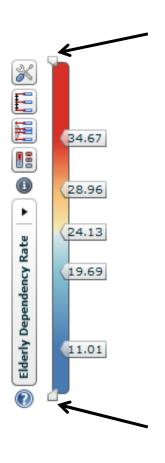

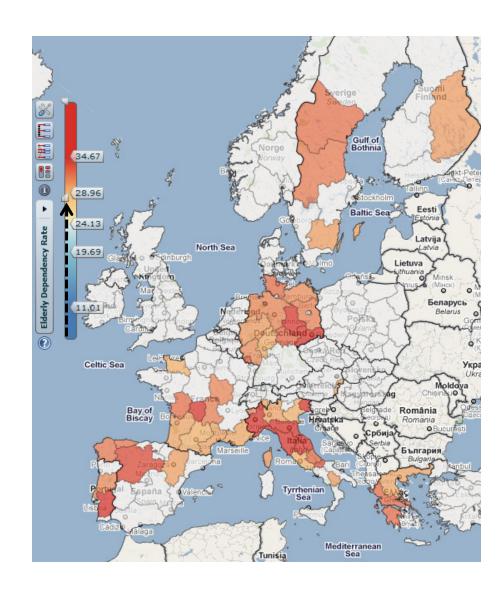

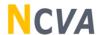

# Introduce InfoVis technique to the statistics community dynamic histogram based on Focus & Context technique

**Population aged 65+ OECD TL2 regions** 

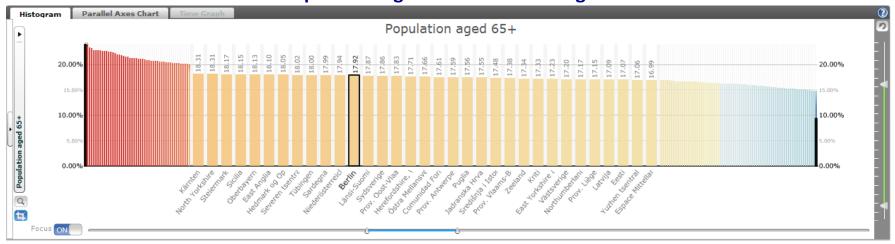

#### Population aged 65+ countries

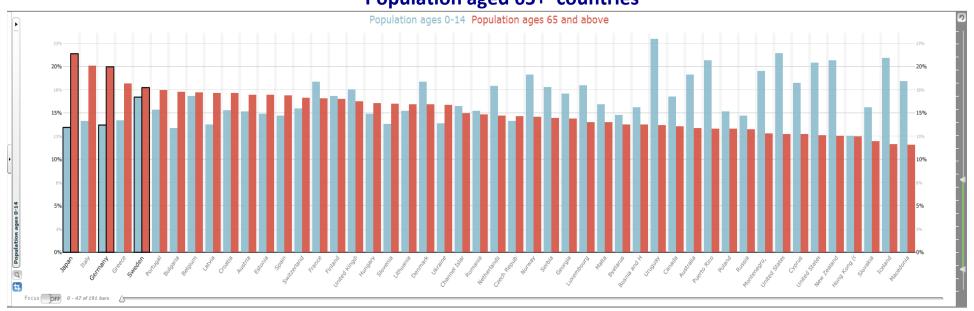

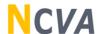

#### **Geovisual Analytics Reasoning Process**

Gather information and data

Tasks to be answered?

- Visual representation
   Choose visual forms that aid analysis;
- Develop insight
   Through exploration and dynamic visual inquiries;
- □ Share insight and knowledge
  Collaboration , Storytelling and
  Publishing;

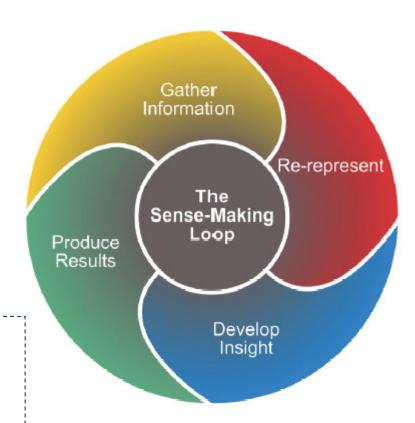

# Collaborative Statistics Visualization for the Web tools to first <u>analyse</u>, <u>collaborate</u> and <u>publish</u> insights and knowledge

Statistics eXplorer - author tool
Analyse - Gain insight - Storytelling
Collaborate

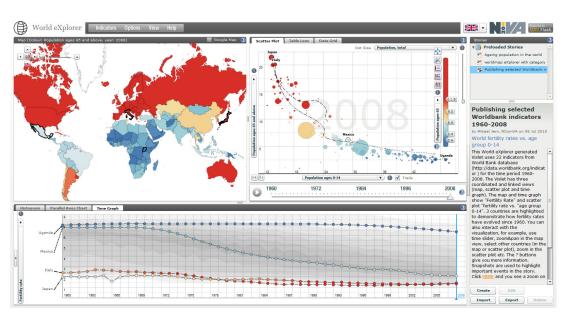

# Statistics Publisher Publish – Insight - Knowledge

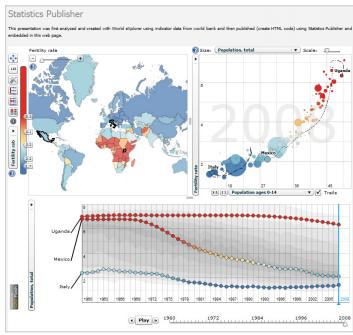

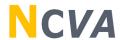

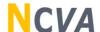

# **Publishing statistics information requires Storytelling**

- □ GAV Flash (eXplorer) has an architecture supporting Storytelling;
- Capture the current application state for all views;
- Dataset, map positions, scatter plot axes, time step everything is saved as a "snapshot";
- Stories with metadata are saved as XML files
- and can then be shared with colleagues;

# Storytelling requires a Snapshot Mechanism to capture important events time, region (s), methods, indicator, colour, ..

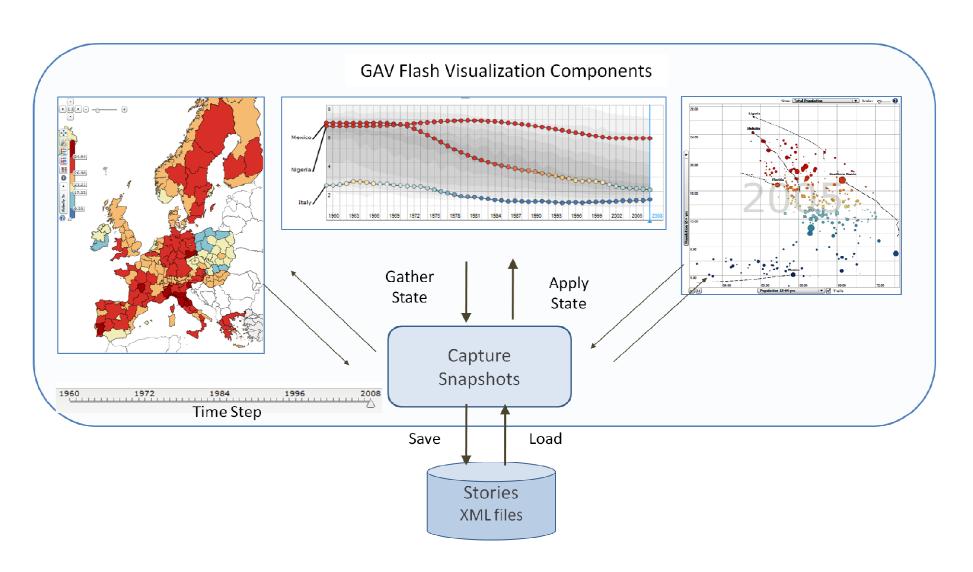

#### **Step 1** Statistics eXplorer – analytic and authoring tool

Select regions and indicators to be analysed – here OECD regional Statistics

|    |             | - 0  | c                     | D                       |                         | - 1                     | 6             | н             | 1             | - 1           | - К           |               |
|----|-------------|------|-----------------------|-------------------------|-------------------------|-------------------------|---------------|---------------|---------------|---------------|---------------|---------------|
| 1  | META        | CODE | Name                  | <b>Total Population</b> | <b>Total Population</b> | <b>Total Population</b> | Unemployment  | Unemployment  | Unemployment  | GDP           | GDP           | GOP           |
| 2  | UNIT        |      |                       | pp                      | pp                      | pp                      |               |               |               | USD PPP 2000  | USD PPP 2000  | USD PPP 2000  |
| 3  | PRECISION   |      |                       | 0                       | 0                       | 0                       | 2             | 2             | 2             | 2             | 2             | 2             |
| 4  | SHEET       |      |                       | 2004                    | 3005                    | 2006                    | 3004          | 2005          | 3004          | 3004          | 3005          | 3006          |
| 5  | PARSETYPE   | 5    | 5                     | F                       | F                       | F                       | F             | 1             | F             | F             | į.            | į.            |
|    |             |      |                       | Resident                | Resident                | Resident                | Ratio between | Ratio between | Ratio between | Regional GDP; | Regional      | Regional      |
|    | DESCRIPTION |      |                       | population of a         | population of a         | population of a         | unemployed    | unemployed    | unemployed    | millions of   | GDP; millions | GDP; millions |
| 6  |             |      |                       | given region.           | given region.           | given region.           | and labour    | and labour    | and labour    | constant 2000 | of constant   | of constant   |
| 7  |             | AU1  | New South Wales       | 6707189,00              | 6756457,00              | 6816087,00              | 5.29          | 5.16          | 5.14          | 191609.5319   | 193293.8362   | 193782.7219   |
| 8  |             | AU2  | Victoria              | 4981467,00              | 5048602,00              | 5126540,00              | 5.55          | 5.35          | 4.99          | 143495.7045   | 143378.5723   | 143883.1298   |
| 9  |             | AU3  | Qeensland             | 3900910,00              | 3994858,00              | 4090908,00              | 5.46          | 4.81          | 4.52          | 98688.11837   | 104249.382    | 111279.4293   |
| 10 |             | AUA  | South Australia       | 1540434,00              | 1552514.00              | 1567888.00              | 5.90          | 5.13          | 4.94          | 39412.84669   | 39058.806     | 39469.95481   |
| 11 |             | AU5  | Western Australia     | 1982637,00              | 2017088,00              | 2059381,00              | 5.09          | 4.44          | 3.57          | 60955.13497   | 64360.0413    | 72272,40242   |
| 12 |             | AU6  | Tasmania              | 482770,00               | 486327,00               | 489951,00               | 6.47          | 6.23          | 6.39          | 10778.17426   | 11042,65639   | 11224.62576   |
| 13 |             | AU7  | Northern Territorry ( | 202063,00               | 206373,00               | 210627,00               | 5.49          | 5.31          | 4.66          | 6614.336161   | 7067.223305   | 7597.032189   |
| 14 |             | AUS  | Australian Capital Te | 327475,00               | 330164,00               | 334119,00               | 3.72          |               | 3.07          | 11769,75558   | 11910:94267   | 12117.45897   |
| 15 |             | AT11 | Burgenland            | 277427.5                | 278766,00               | 279787,00               | 5.59          | 6.04          | 5.01          | 5662383207    | 5702.924752   | 5768.04785    |
| 16 |             | AT12 | Niederoesterreich     | 1563276,00              | 1575509,00              | 1585501,00              | 4.21          | 4.26          | 3.97          | 37974.34264   | 38617.694     | 40358.56661   |
| 17 |             | AT13 | Wien                  | 1612533,00              | 1638938.5               | 1657791.5               | 8.86          |               | 8.78          | 65821,68005   | 67718.39805   | 69086.64319   |
| 18 |             | AT21 | Kamten                | 559484.5                | 560095.5                | 560353.5                | 4.63          |               | 4.37          | 13994.93689   | 14281.7319    | 14912.57349   |
| 19 |             | AT22 | Stelermark            | 1194770.5               | 1199807,00              | 1203002.5               | 3.73          | 4.12          | 3.94          | 30421.35918   | 31233.76374   | 32517.13968   |
| 20 |             | AT31 | Oberoesterreich       | 1392699,00              | 1399139,00              | 1403862,00              | 3.71          |               | 3.20          | 39815.07995   | 41411.79774   |               |
| 21 |             | AT32 | Salzburg              | 524601,00               |                         |                         | 3.72          |               | 3.11          | 17416.92543   | 17814.11507   | 18519.2324    |
| 22 |             | AT33 | Tirol                 | 689096.5                | 694609,00               | 698931,00               | 3.29          | 3.48          | 2.95          | 20954.12281   | 21943.93671   | 22795.89131   |

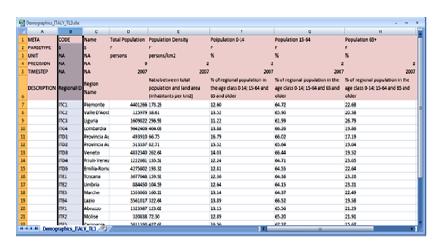

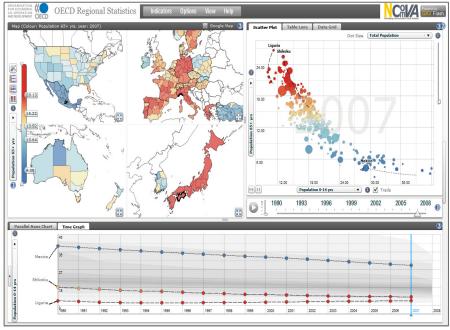

#### **Step 2** Statistics eXplorer – analytic and authoring tool

Analyse data and gain insight and knowledge - select methods OECD EU Regional Statistics Glyphs – pie charts Table lens Histogram **Table Grid** Histogram Parallel Axes Plot Regional Distribution Plot Time Graph

#### **Step 3** Statistics eXplorer – analytic and authoring tool

**Start writing your Story - Story Editor** 

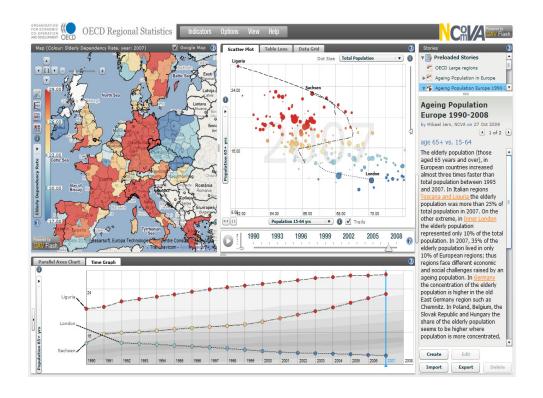

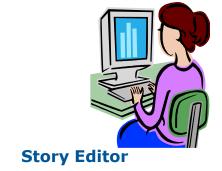

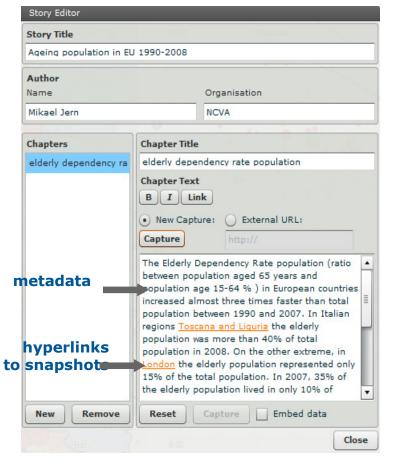

#### Step 4 **Statistics eXplorer – analytic and authoring tool**

Hyperlink

special interesting insights and knowledge **Snapshot** Snapshot Story Editor Hyperlink Story Title Ageing Population Europe 1993-2008 ctv 2 1 — chapters Name Organisation Agein Population Europe 1990-2008 Mikael Jerr NOVA age 6 vs. 15-64 by Mikael Jern, NCVA Chapters **Chapter Title** The oderly population (those aged 65 years and over), iin European countries increased almost three times dater than total population between 1995 age 65 vs. 15-64 age 63 va. 15-64 and 1007. In Italian regions Toscana and Liquia the elderly population was more than 25% of total population in 2007. On the other extreme, in Inner worth Profile Plot the elderly population represented only 10% of the total population. In 2007, 35% of the elderly population lived in only 10% of European regions; thus regions face different economic and social challenges raised by an ageing population. In Germany the concentration of the elderly population The elderly population (those aged 65 years is higher in the old East Germany region such as Chemnitz. In Polandi, Belgium, the Slovak Republic and Hungary the share of the elderly population seems and over). In European countries increased almost three times faster than total population to be higher where population is more concentrated, generally in urban regions between 1995 and 2007. In Italian regions The elderly dependency rate i.e. the ratio between the elderly population and the number of people of working age (15-64) gives an indication of the usia the eldierly population namore than 25% of total population in 2007. On balance between the economically active and retired populations. In 2007, the elderly dependency rate across European regions was on average higher the other extreme, in the in rural than in urban regions (London, Paris, Copenhagen); at the same time, only 24% of the elderly population lived in rural regions in 2007. As such, population represented only 10% of the total rural regions are more likely to face the challenge of ageing due to higher elderly dependency rates and lower concentrations of the elderly and thus population. In 2007, 35% of the elderly population lived in only 10% of European these regions may bear higher costs to provide services by virtue of having an insufficient population for achieving economies of scale, regions: thus regions face different econor and social challenges raised by an ageing

population. In Germany the concentration of

Capture

Start writing your Story – use snapshots to highlight (capture)

#### **Step 5** Statistics eXplorer – analytic and authoring tool

Share the Story with expert colleagues and reach consensus and trust – The Story is imported by your colleagues with OECD Regional Statistics and evaluated and if needed updated and returned to the author

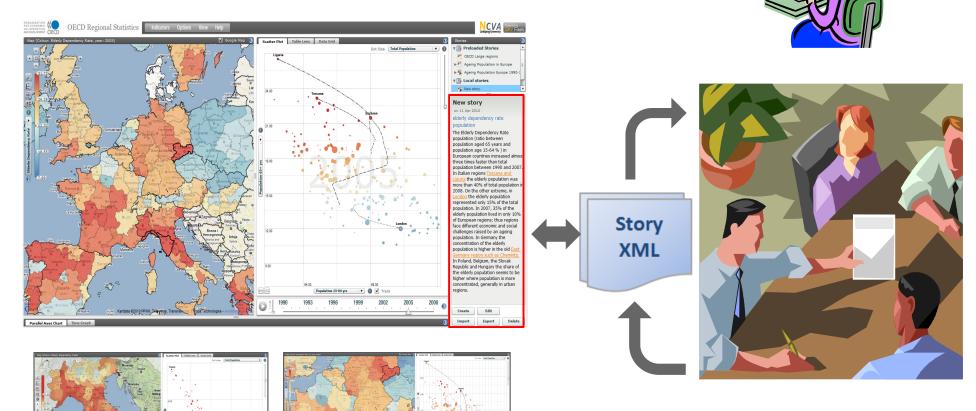

**Returned** comments

#### Step 6a

#### Statistics Publisher – Publish the Story

#### **Import Story - Select visualization methods for Vislet**

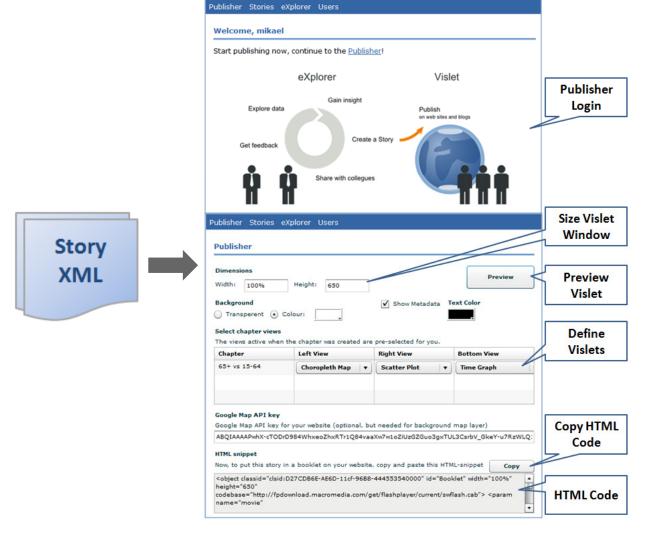

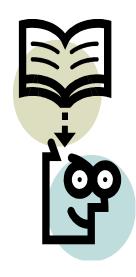

#### Step 6b

Story

**XML** 

#### Statistics Publisher – Publish the Story

Import Story - Select visualization methods for Vislet Publisher Stories eXplorer Users Welcome, mikael Start publishing now, continue to the Publisher! eXplorer Vislet **Publisher** Login Explore data Publish on web sites and blogs Share with collegues Size Vislet Window Publisher Preview Width: 100% Vislet ✓ Show Metadata Transperent • Colour Select chapter views Define The views active when the chapter was created are pre-selected for you Vislets Chapter 65+ vs 15-64 Choropleth Map Copy HTML Google Map API key for your website (optional, but needed for background map layer) ABQIAAAAPwhX-cTODrD984WhxeoZhxRTr1Q84vaaXw7w1oZiUzGZGuo3gxTUL3CsrbV\_GkeY-u7RzWLQ: Code Now, to put this story in a booklet on your website, copy and paste this HTML-snippet <object classid="clsid:D27CDB6E-AE6D-11cf-96B8-444553540000" id="Booklet" width="100%"</pre>

codebase="http://fpdownload.macromedia.com/get/flashplayer/current/swflash.cab"> <param

**HTML Code** 

#### Step 6c

#### Statistics Publisher – Publish the Story

#### **Preview Vislet**

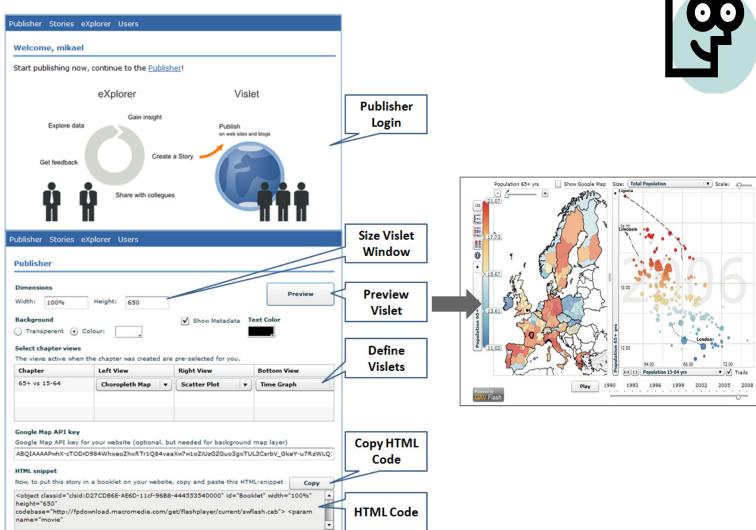

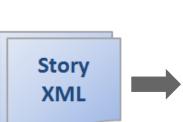

#### Step 6d

Story

**XML** 

#### Statistics Publisher – Publish the Story

#### **Produce the HTML code**

Publisher Stories eXplorer Users

Welcome, mikael

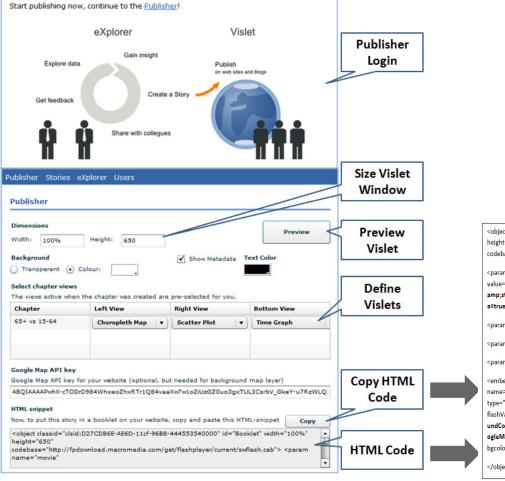

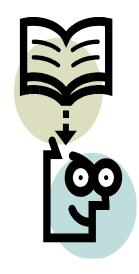

#### **HTML code**

|   | <object <="" classid="clsid:D27CDB6E-AE6D-11cf-96B8-444553540000" height="650" id="Vislet" p="" width="100%"></object>                                                                                              |   |  |  |  |  |  |
|---|----------------------------------------------------------------------------------------------------|---|--|--|--|--|--|
|   | codebase="http://fpdownload.macromedia.com/get/flashplayer/current/swflash.cab">                                                                                                    |   |  |  |  |  |  |
|   | <pre><param <="" name="movie" pre=""/></pre>                                                                                                    |   |  |  |  |  |  |
|   | value="www.mydomain.com/explorer/Vislet.swf?components=(ChoroplethMap,ScatterPlot)&                                                                                                    |   |  |  |  |  |  |
|   | amp;story=myStory.xml&backgroundColor=#fffff&textColor=0&showMetadat<br>a=true&metaHeight=300&GoogleMapsKey=myGoogleKey">                                                                                           |   |  |  |  |  |  |
|   | <pre><param name="quality" value="high"/></pre>                                                                                                    |   |  |  |  |  |  |
|   | <pre><param name="allowScriptAccess" value="always"/></pre>                                                                                                    |   |  |  |  |  |  |
|   | <param name="bgcolor" value="#ffffff"/>                                                                                                    |   |  |  |  |  |  |
|   | <embed <="" align="middle" allowscriptaccess="always" height="650" loop="false" name="Booklet" p="" play="true" quality="high" src="www.mydomain.com/explorer/" type="application/x-shockwave-flash" width="100%"/> |   |  |  |  |  |  |
|   | flashVars="components=(ChoroplethMap,ScatterPlot)&story=myStory.xml&backgro<br>undColor=#ffffff&textColor=0&showMetadata=true&metaHeight=300&Go                                                                     |   |  |  |  |  |  |
|   | ogleMapsKey=myGoogleKey" pluginspage="http://www.adobe.com/go/getflashplayer"                                                                                                    |   |  |  |  |  |  |
| ) | bgcolor="#ffffff">                                                                                                    |   |  |  |  |  |  |
|   |                                                                                                    | ı |  |  |  |  |  |

#### Step 7

#### Statistics Publisher – Publish the Story

Embed (drop) the HTML code in a Blog (or HTML page)

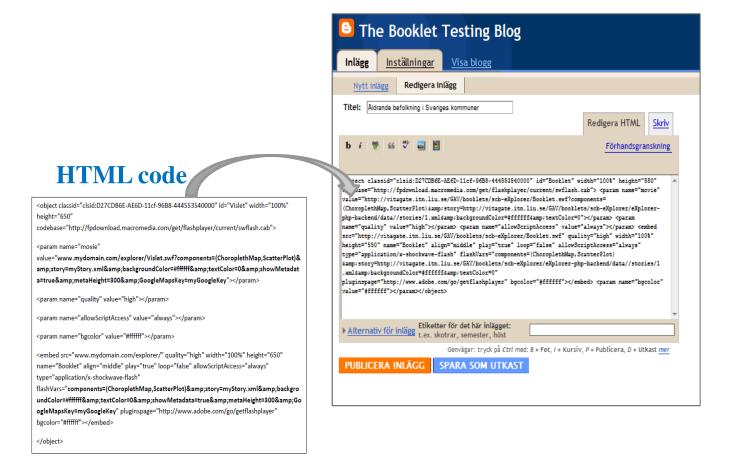

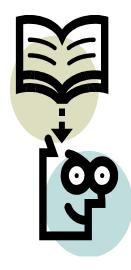

#### Step 8

#### Statistics Publisher – Publish the Story

A Vislet with Metadata is now Published about ageing population in Europe

OECD eXplorer Vislet ageing population in Europe 1990-2008

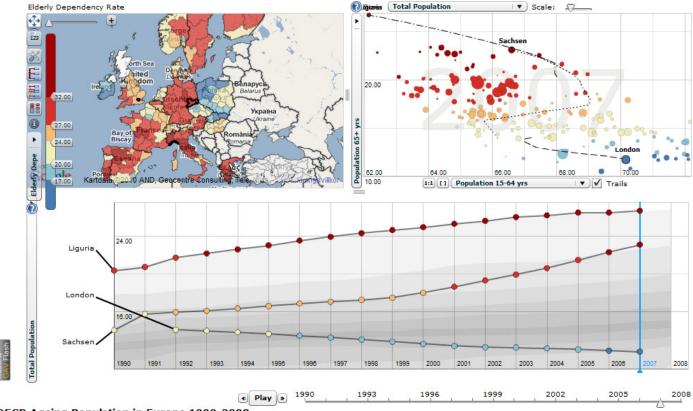

OECD Ageing Population in Europe 1990-2008

pop age 65+ vs. pop age 15-64 by Mikael Jern, NComVA

The elderly population (those aged 65 years and over), in European countries increased almost three times faster than total population between 1995 and 2007. In Italian regions <u>Toscana</u> and Liguria the elderly population was more than 25% of total population in 2007. On the other extreme, in <u>Inner London</u> the elderly population represented only 12% of the total population. In 2007, 35% of the elderly population lived in only 10% of European regions; thus regions face different economic and social challenges raised by an ageing population. In Germany the concentration of the elderly population is higher in the old East Germany region such as <u>Sachsen</u>. In Poland, Belgium, the Slovak Republic and Hungary the share of the elderly population seems

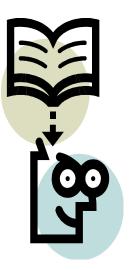

#### Step 9

#### Statistics Publisher – Publish the Story

#### and here with Histogram and Scatter Plot

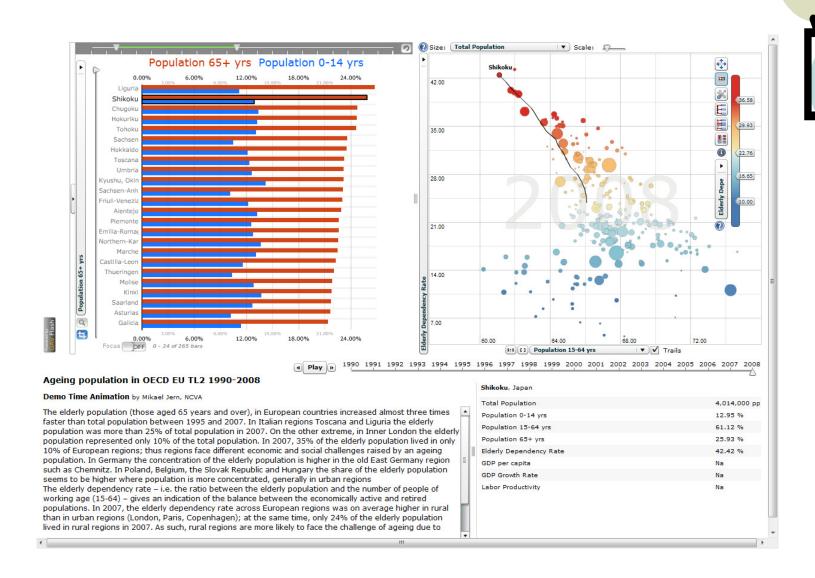

# Vislet embedded in the Sweden Statistics Blog - DEMO

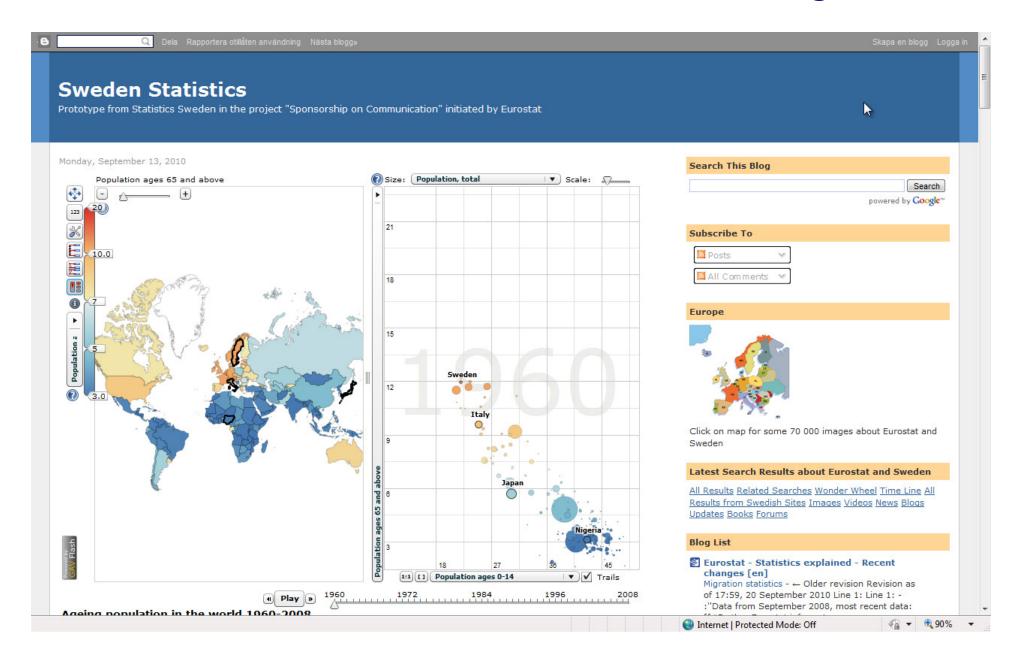

# Vislet embedded in the Sweden Statistics Blog

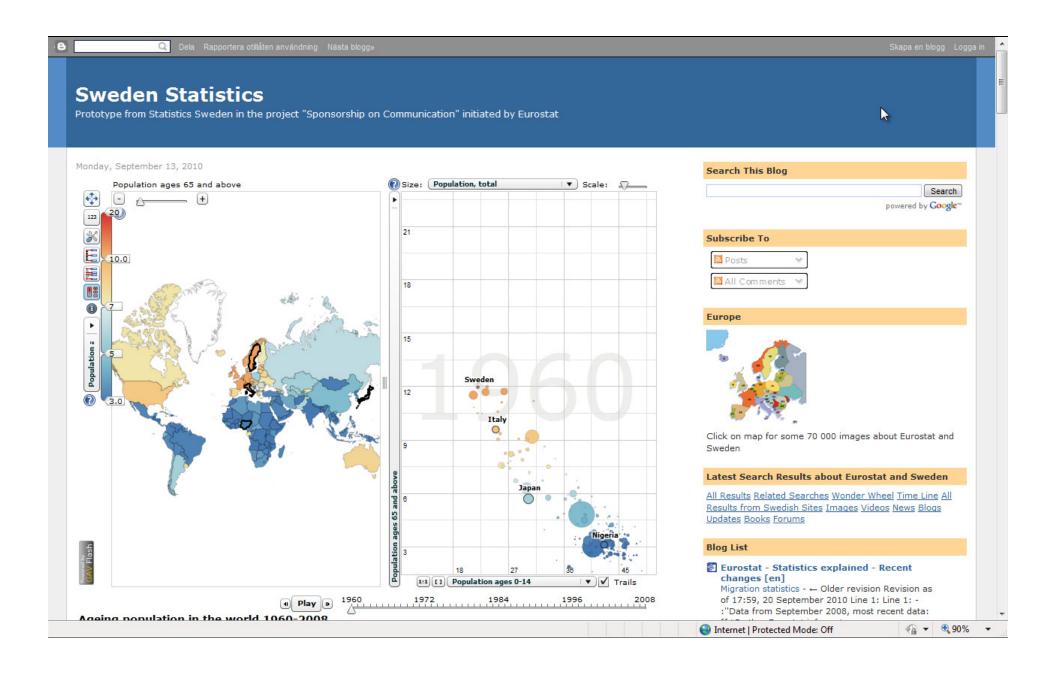

#### Way forward

- Use eXplorer Statistics Publisher to produce online publications following a defined model
- Statistics Publisher as a repository of evidence, facts to spur discussion on regional performance, quality of life in different communities
- Use Statistics Publisher in Media (Economist, etc.)

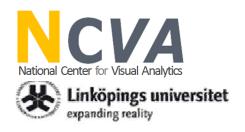

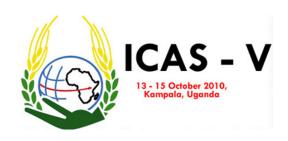

# Many Thanks!

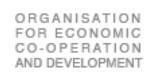

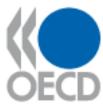

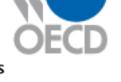

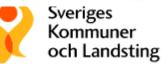

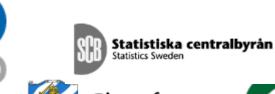

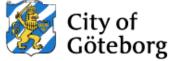

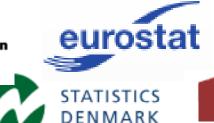

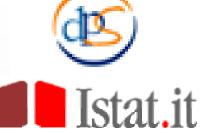

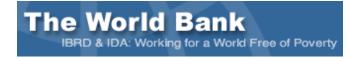

IN PARTNERSHIP WITH THE Knowledge Foundation VINNOVA

Questions?

http://ncva.itn.liu.se/